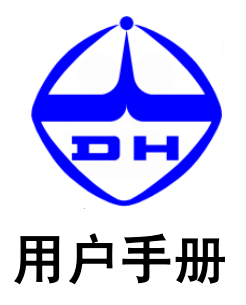

# DH1765 系列程控直流稳压稳流电源

北京大华电子集团

**Beijing Dahua Electronic Group**

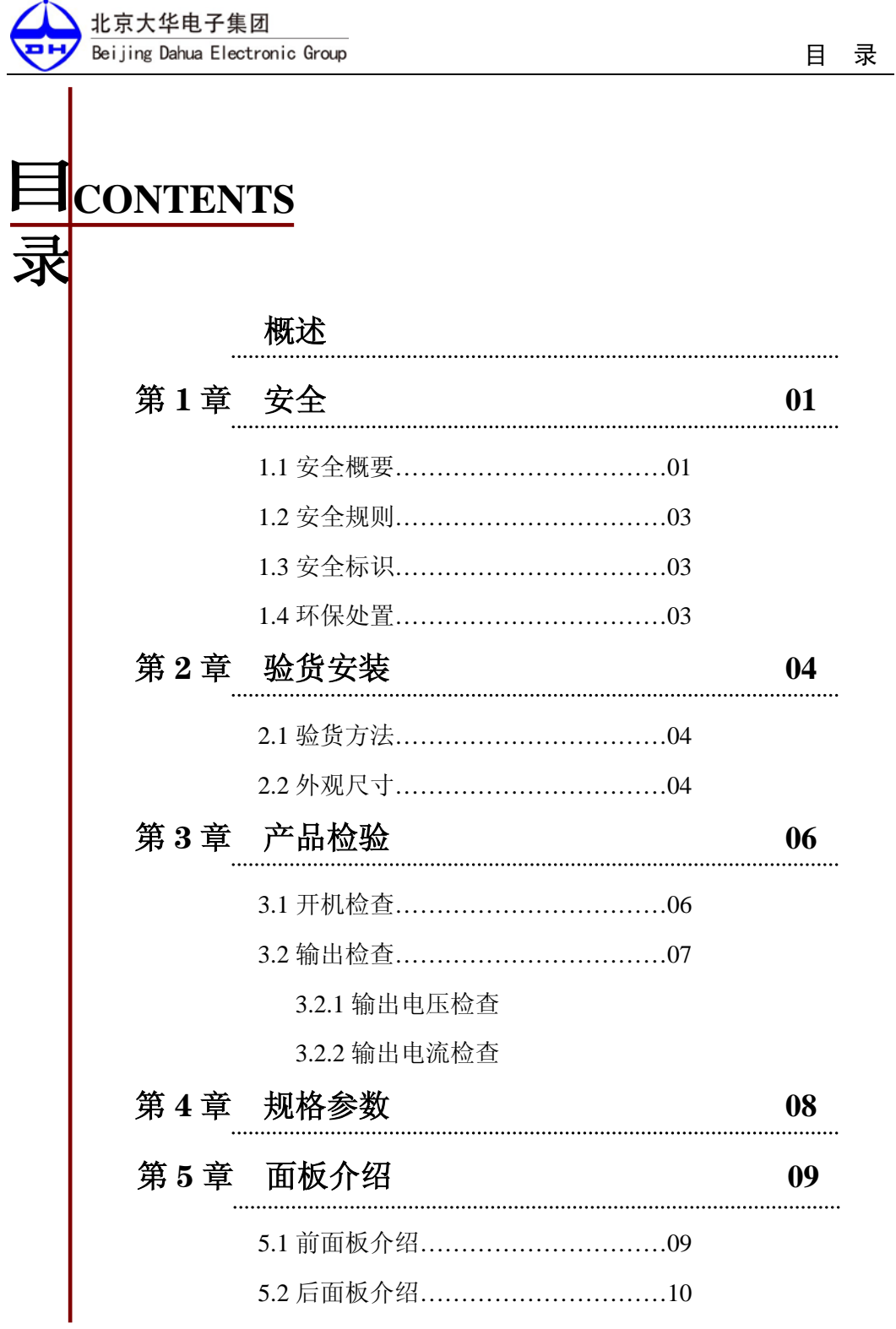

北京大华电子集团 Beijing Dahua Electronic Group

øн

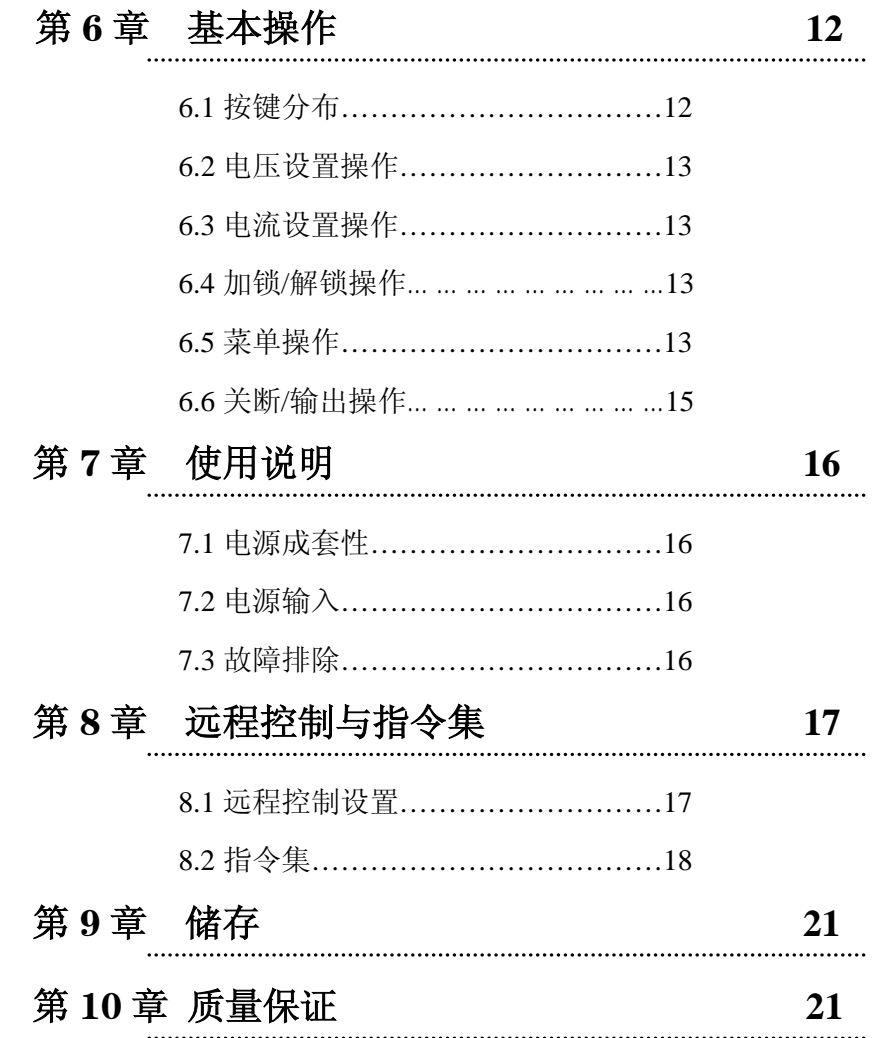

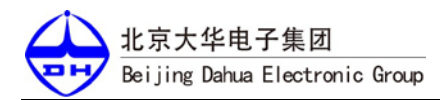

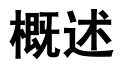

DH1765 系列单路可编程直流稳压稳流电源采用标准 3U 机箱,便于上架使用。 该型产品配备通信接口,设有稳压/稳流、过压保护、过热保护、电压预置、电流预置、 过压保护预置、输出/禁止、程控设置/程控回读等功能。DH1765 系列是一种高精度高 可靠性程控直流稳压稳流电源。

### 本电源具有以下特点:

- 低纹波和低噪声
- 高分辨率及精度 1mV/1mA
- 高亮度 VFD 显示屏,同同时显示预置电压/电流值、回读电压/电流值及电源状态
- 按键配有指示灯及蜂鸣器双重指示,指示灯同时具有指示设置状态及输出状态等 功能
- 智能温控风扇,自动过温保护
- 支持远端电压补偿
- 100 组数据存储
- 内置电平转换电路,可直接通过标准 RS-232 电缆连接到 PC 机串口

### 请在使用前详细阅读本说明书。

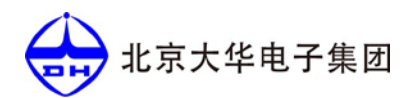

## 第 **1** 章 安全

#### **1.1** 安全概要

请参考本手册中特定的警告或注意事项信息,以避免造成人体伤害或仪器损坏,请务 必按照规定使用本产品。

#### 使用正确的电源线。

只允许使用所在国家认可的本产品专用电源线。

#### 将产品接地。

本产品通过电源电缆的保护接地线接地。为避免电击,在连接本产品的任何输入或输出端 子之前,请确保本产品电源电缆的接地端子与保护接地端可靠连接。

#### 查看所有终端额定值。

为避免起火和过大电流的冲击,请查看产品上所有的额定值和标记说明,请在连接产品前 查阅产品手册以了解额定值的详细信息。

#### 更换保险丝。

请使用与后面板电源电压选择器选择的电压相符合的保险丝规格。

#### 使用合适的过压保护。

确保没有过电压(如由雷电造成的电压)到达该产品。否则操作人员可能有遭受电击的危 险。

#### 请勿开盖操作。

请勿在仪器机箱打开时运行本产品。

#### 请勿将异物插入风扇的排风口。

请勿将异物插入风扇的排风口以免损坏仪器。

#### 避免电路外露。

电源接通后,请勿接触外露的接头和元件。

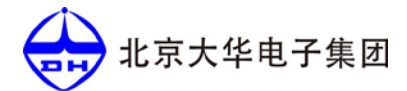

#### 保持适当的通风。

通风不良会引起仪器温度升高,进而引起仪器损坏。使用时应保持良好的通风,定期检查 通风口和风扇。

#### 请勿在潮湿环境下操作。

为避免仪器内部电路短路或发生电击的危险,请勿在潮湿环境下操作仪器。

#### 请勿在易燃易爆的环境下操作。

为避免仪器损坏或人身伤害,请勿在易燃易爆的环境下操作仪器。

#### 请保持产品表面的清洁和干燥。

为避免灰尘或空气中的水分影响仪器性能,请保持产品表面的清洁和干燥。

#### 防静电保护。

静电会造成仪器损坏,应尽可能在防静电区进行测试。在连接电缆到仪器前,应将其内外 导体短暂接地以释放静电。

#### 正确使用电池。

如果仪器提供电池,严禁将电池暴露于高温或火中。要让儿童远离电池。不正确地更换电 池可能造成爆炸(警告:锂离子电池)。必须使用指定的电池。

#### 注意搬运安全。

为避免仪器在搬运过程中滑落,造成仪器面板上的按键、旋钮或接口等部件损坏,请注意 搬运安全。

#### 请勿使用本电源给有源负载供电。

为避免电流回灌导致电源控制环路失控,进而损坏被供电设备,仅能使用本电源给不具备 电流输出功能的纯负载供电。

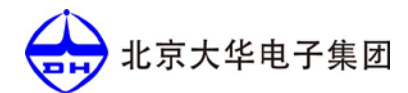

#### **1.2** 安全规则

怀疑产品出故障时,请勿进行操作。 如果您怀疑本产品出现故障,请联络售后维修人 员进行检测。任何维护、调整或零件更换必须由我公司维修人员执行。为防止触电,非本 公司授权人员,严禁拆开机器。 严禁将本设备使用于生命维持系统或其他任何有安全要求 的设备上。 我们对于使用本产品时可能发生的直接或间接财务损失,不承担责任。

#### **1.3** 安全标识

#### 以下术语可能出现在本手册中:

警告

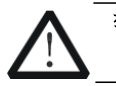

警告性声明指出可能会危害操作人员生命安全的条件和行为。

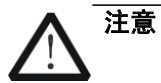

注意性声明指出可能导致本产品损坏或数据丢失的条件和行为。

#### 以下术语可能出现在产品上:

- 危险 表示您如果进行此操作可能会立即对您造成危害。
- 警告 表示您如果进行此操作可能会对您造成潜在的危害。
- 注意 表示您如果进行此操作可能会对本产品或连接到本产品的其他设备造成损坏。

#### 以下符号可能出现在产品上:

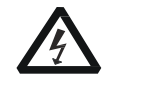

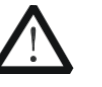

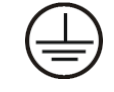

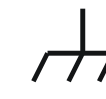

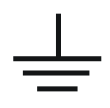

高电压 安全警告 保护性接地端 壳体接地端 测量接地端

#### **1.4** 环保处置

本产品中包含的某些物质可能会对环境或人体健康有害,为了避免将有害物质释放到 环境或危害人体健康,切勿将本设备处理为未分类的废弃物,本设备需做分类回收,以确 保大部分材料可以正确地重复使用或回收,有关处理或回收讯息,请联系当地相关部门。

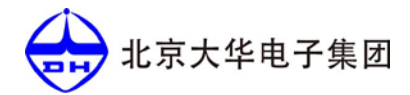

## 第 **2** 章 验货安装

## **2.1** 验货方法

收到电源后,请按照以下步骤对电源进行检查:

#### **1**.检查运输过程中仪器是否损坏

若是发现仪器外框,面板损坏,工作异常等,请立即与售后服务部门联系。未得到肯定答 复前,请勿将仪器寄回。

#### **2**.电源的输入

电源支持 220V 工作电压。如需 110V 工作电压,需联系厂家定制。

**2.2** 外观尺寸 (单位:mm)

### 效果图:

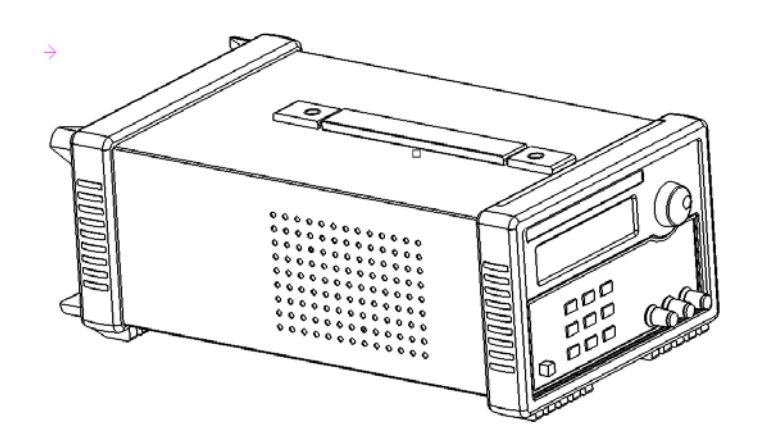

#### 正视图:

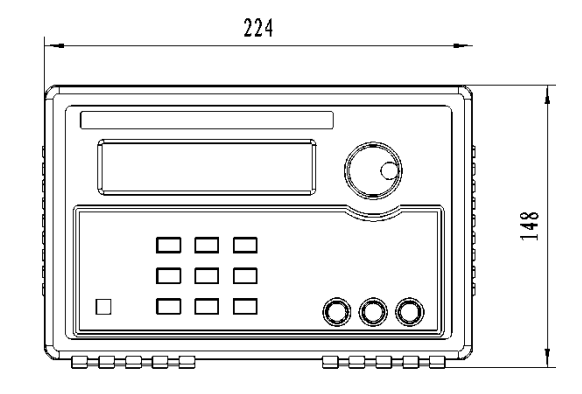

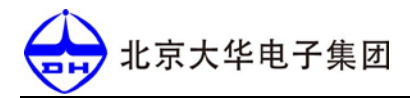

侧视图:

俯视图:

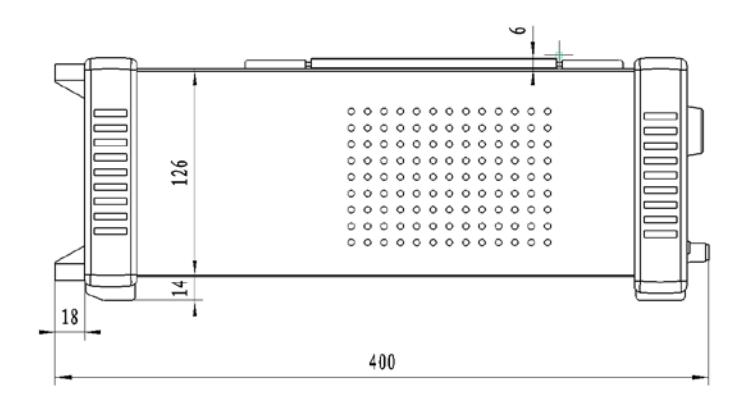

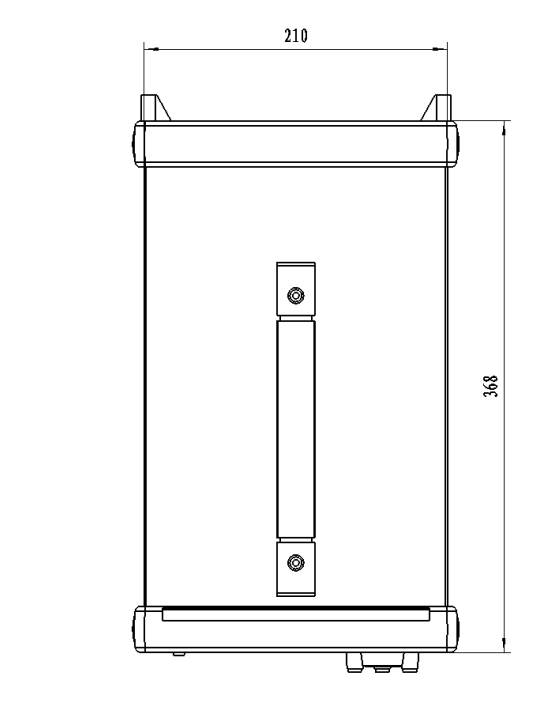

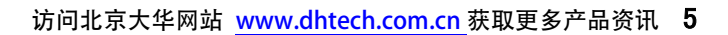

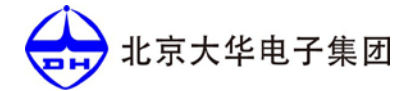

## 第 **3** 章 产品检验

本章将介绍电源的通电检查步骤,包括开机预先检查和输出检查两个部分,请确 保电源在初始化状态下能正常启动和使用。

#### **3.1** 开机检查

### 警告:为了减少起火和电击风险,请确保该地区电压波动不超过工作电压范围内的 10%, 并确定三芯电源线接地良好。

按下前面板开关键,如果电源不能正常启动,可尝试用以下方法解决。

- (1)检查电源线是否接好,电源是否已经被正常供电,电源开关是否被打开;
- (2)检查电源保险丝是否烧坏;若保险丝烧坏,请您用下表中的保险丝规格来替换。

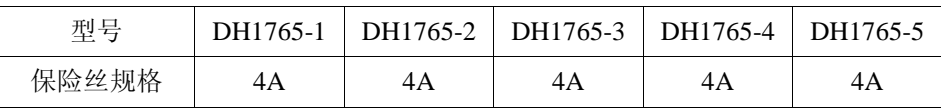

#### (**3**)保险丝的更换方法可按如下步骤进行:

○<sup>1</sup> 关闭仪器,移除电源线。

○<sup>2</sup> 使用小一字螺丝刀插入电源插口处的凹槽,轻轻撬出保险丝座。

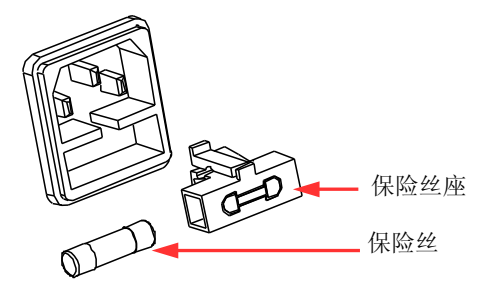

○<sup>3</sup> 取出保险丝,更换指定规格的保险丝。

警告:为了避免人身伤害,更换保险丝前,请先切断电源;为避免电击和火灾,连接电源 前,请选择合适的电源规格,并更换该规格下的保险丝。

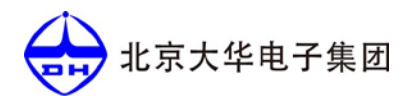

#### **3.2** 输出检查

输出检查能确保本电源达到它的额定输出,能够正确执行前面板操作。

#### **3.2.1** 输出电压检查

接下来的步骤可验证电源在不带负载时的基本电压功能。

- (1)打开电源。
- (2)设置电源电流值(≥0.1A)。
- (3)使电源输出开启。按住 ON/OFF 功能按键,VFD 显示器上 CV 状态标志点量。
- (4)设置电源电压值。设置不同电压,检查 VFD 上显示的电压值是否接近为设置电压值。
- (5)确保电源电压能够从 0V 调节到最大输出电压。

#### **3.2.2** 输出电流检查

输出电流检查可验证电源在输出短路时的基本电流功能。

- (1)打开电源。
- (2)使电源输出关闭,确保电源为 OFF 状态,VFD 上显示 OFF 状态标志。
- (3)在电源的输出正负端连接一根绝缘导线,使用的导线应可以承受电源最大输出电流。
- (4)设置电源电压值(1V)。
- (5)使电源输出开启。按住 ON/OFF 功能按键,VFD 显示器上 CC 状态标志点亮。
- (6)设置电源电流值。设置不同的电流值,检查 VFD 上显示的电压值是否接近为 0V, VFD 上显示的电流值是否接近为设置的电流值。
- (7)确保电源电流能够从 0A 调节到其量程范围内的最大电流值。
- (8)使电源输出关闭并取下短路导线。

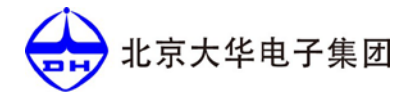

## 第 **4** 章 规格参数

本章将介绍电源 DH1765 系列的额定电压、额定电流、额定功率等主要技术参数和 电源的使用存储环境、温度。

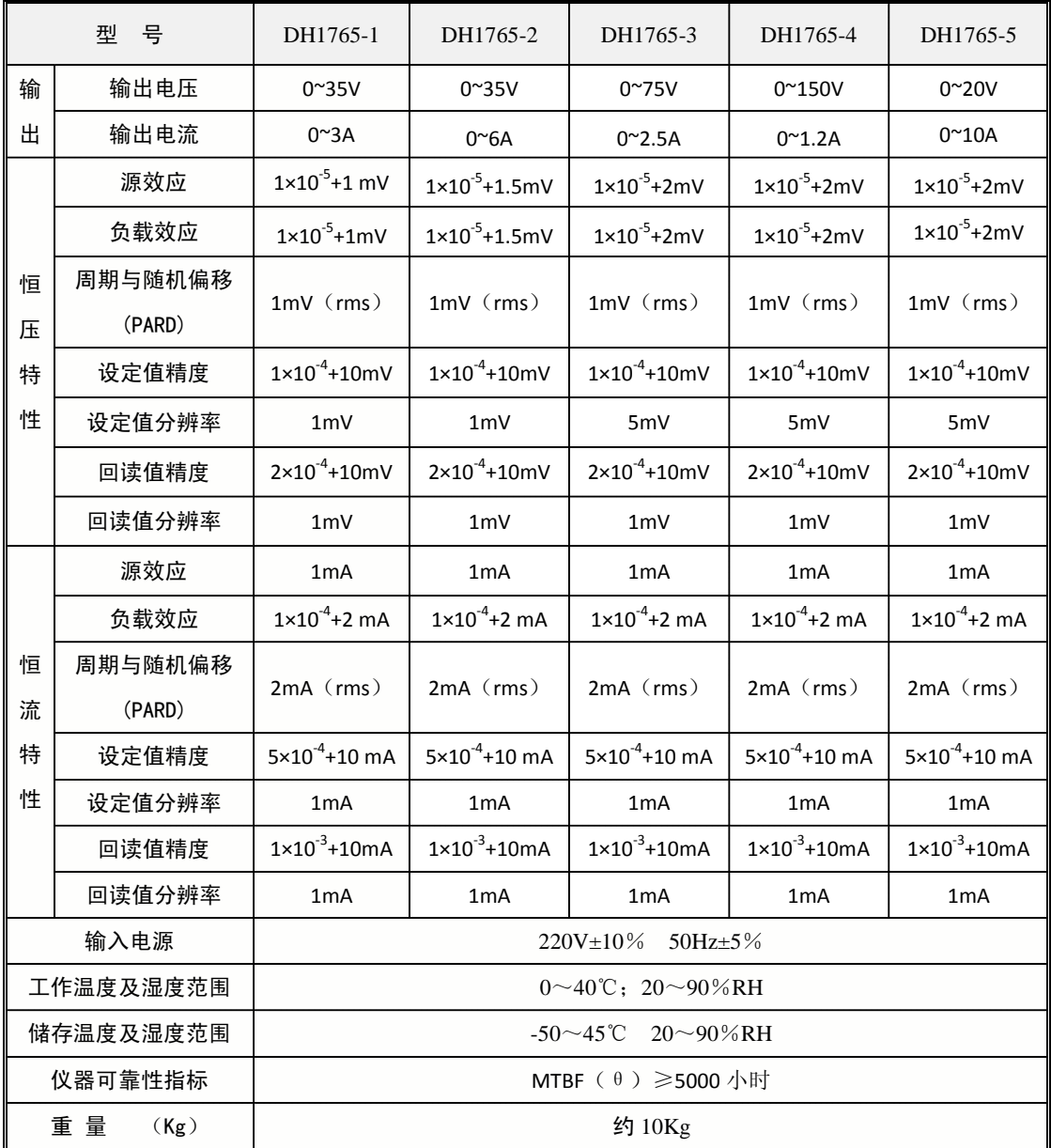

## 第 **5** 章 面板介绍

#### **5.1** 前面板介绍

DH1765 系列电源的前面板 (-1、-3、-4 型无"+S""-S"接线柱) 如下图所示:

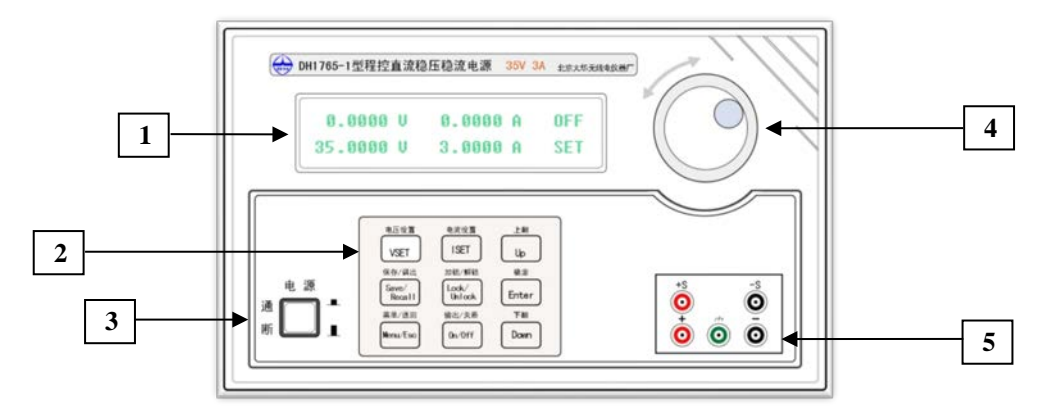

图 5.1 前面板

面板的上部分为 VFD 显示屏和旋钮,下半部分为电源开关、功能按键和接线端子。

1. VFD 显示屏显示的主要内容如下图所示:

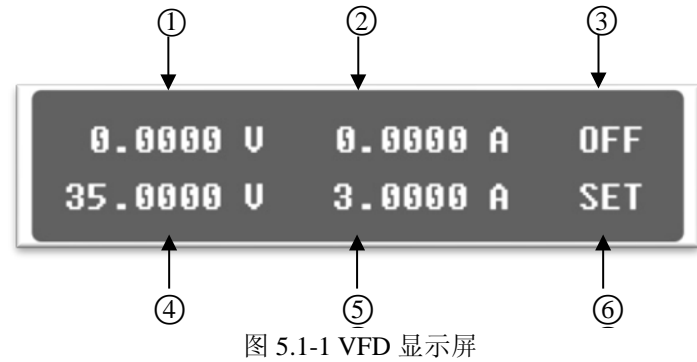

图 5.1-1 VFD 显示屏

- ① 回读电压显示部分;
- ② 回读电流显示部分;
- ③ 电源状态显示部分:在 OFF 状态下显示"OFF",在 ON 状态下显示"CC/CV";
- ④ 预置电压显示部分;
- ⑤ 预置电流显示部分;

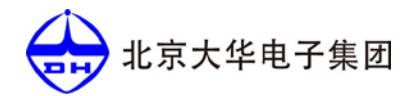

⑥

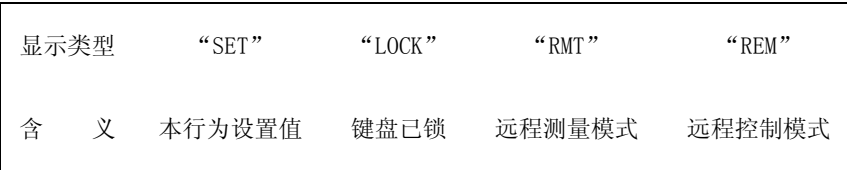

2.功能按键部分

按键部分负责完成电源的各种参数设定及关断/输出等操作。

- 3.电源开关
- 4.旋转编码器

旋转编码器用于设定电压电流值及过压保护值。与电位器相比,旋转编码器具有更长 的使用寿命,产生数字信号使调整更加精确等特点。

5.电源输出接线柱

本电源共有五个接线柱,红色为"输出+""+S",绿色为"地",黑色为"输出-""-S"。 (-1、-3、-4 型共有三个接线柱,无"+S""-S"接线柱)

## **5.2** 后面板介绍

DH1765 系列电源的后面板如下图所示:

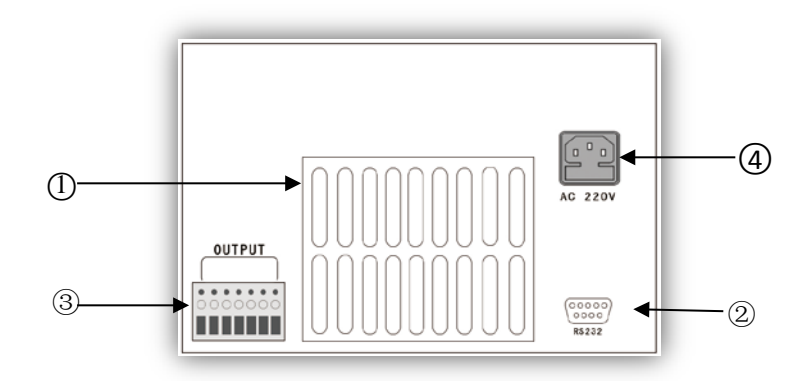

图 5.2-1 后面板

后面板左侧为电源的出风口,右侧上方为 AC220V 插座,下方为 RS-232 接口,左下方为

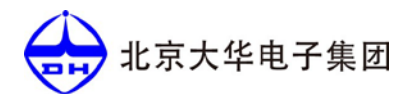

远端电压补偿端子。

① 电源出风口

由于电源为强制风冷,确保出风口与进风口通畅,不要用物体挡住进、出风口,否则 可能使电源内部温度过高,进而导致电源的损坏.

② RS-232 接口

电源已内置电平转换电路,可直接通过标准 RS-232 串口线与 PC 机相连。

③远端电压补偿端子

使用该端子时请先在菜单中将电压测量模式切换为远端模式,具体操作方法详见 3.6.3, 在设置好后, 请将"-S"与电源"输出负"在远端相连, "+S"与电源"输出正" 在远端相连。具体接线方法如下图所示:

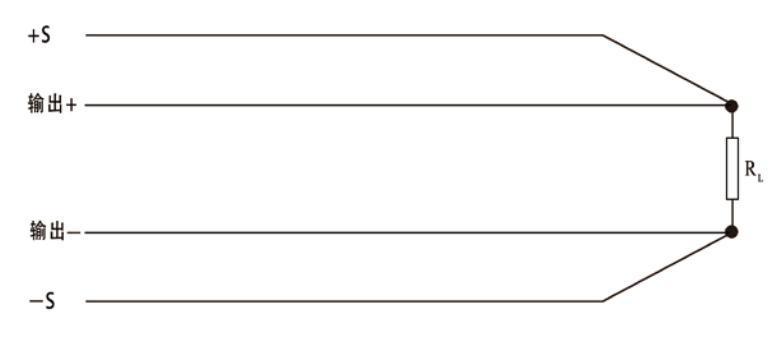

图 5.2-2 远端测量接线方法

④ AC220V 插座

电源输入插座,请接交流 220V 电压。插座下半部分是保险丝座,若要更换保险丝请 用一字螺丝起子将其取出,在保险丝插座的后半部分有一备用规格为 4A 的保险丝。

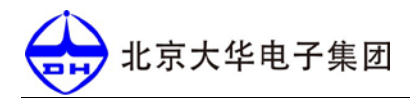

## 第 **6** 章 基本操作

### **6.1** 按键分布

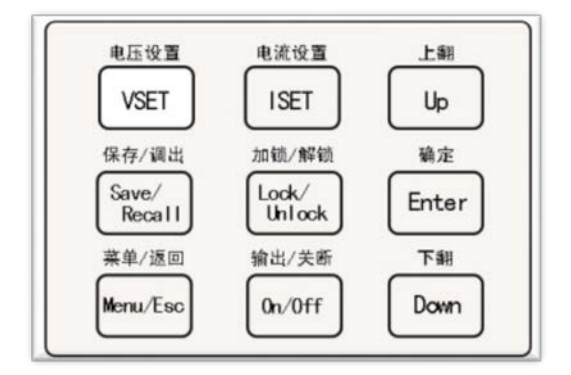

图 6.1-1 DH1765 系列按键分布图

### 按键功能介绍

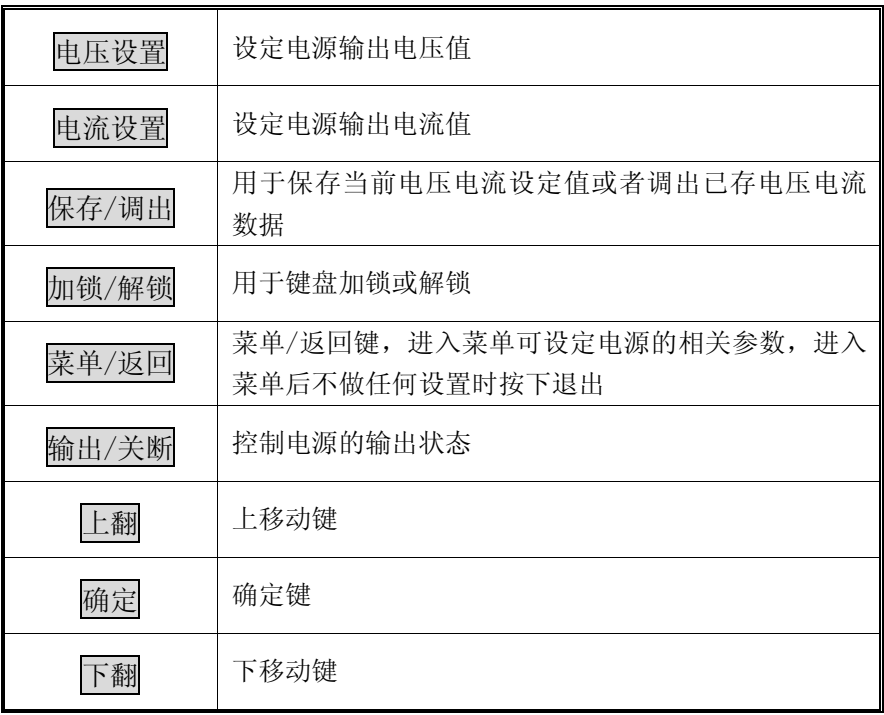

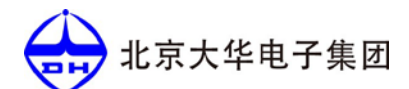

#### **6.2** 电压设置操作

电压设置范围在 0V 到最大电压设置值之间。要进行电压设置,请确定光标在预置电压 显示位置,设定步骤:

① 若不在,请按"电压设置"键将光标切换到预置电压显示位置,切换后光标默认位 置在最低位,同时电压设置键指示灯会点亮给予指示;

② 按下面板右上方的编码器可以改变光标所在位置。

③ 转动编码器就可改变光标所在位的值,顺时针为增加,逆时针为减小。

#### **6.3** 电流设置操作

电流设置的范围在 0A 到满额输出之间。要进行电流设置,请确定光标在预置电流显示 位置,设定步骤:

① 若不在,请按"电流设置"键将光标切换到预置电流显示位置,切换后光标默认位 置在最低位,同时电流设置键指示灯会点亮给予指示;

② 按下面板右上方的编码器可以改变光标所在位置。

③ 转动编码器就可改变光标所在位的值,顺时针为增加,逆时针为减小。

#### **6.4** 加锁/解锁操作

该操作用于加锁/解锁键盘按键或在远控模式下返回本地。本地模式按下键盘锁定键, 可以在加锁/解锁状态间切换。远控模式下,键盘自动加锁,显示屏显示"REM",按下加锁 解锁键可回到本地并解锁。加锁/远控模式时键盘锁定指示灯亮,同显示屏给予指示。本地 模式加锁下显示"LOCK",远控模式下显示"REM"

#### **6.5** 菜单操作

按下"菜单/返回"键后进入菜单功能选项,此时 VFD 屏上显示可选择菜单,同时"菜 单/返回"键的灯会点灯表示已进入菜单界面。使用"上翻""下翻"来翻转 VFD 屏的显示 内容,按下"确定"键,将会进入箭头" | | | 『所在位置的功能选项,再次按下"菜单/ 返回"键将返回上一层菜单。

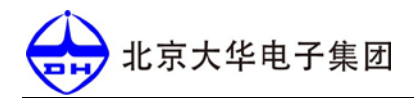

- 一级菜单有以下功能:
- \* VOProtect Set :过压保护设置
- \* Key Sound Set :按键音设置
- \* Remote Sense : 测量模式设置
- \* Baud rate Set :波特率设置
- \* Address Set : 地址设置
- \* Exit : 退出

按动"确定"键或编码器,可进入箭头" | | "指示的第二级菜单。

#### 按键音设置:

该选项可以设定当有键按下时是否有声音。若为"ON"选项时,有键按下时有声音, 若为"OFF", 则没有声音。出厂默认为"ON"。

#### 波特率设置:

该选项设定通讯波特率

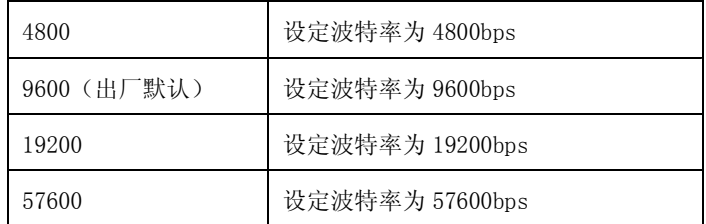

#### 地址设置:

该选项用于设置机器地址值。调节旋钮可以改变光标所在位的数值,调节方法与电压 电流设置类似。共可设 256 个地址。机器的地址可以设置为从 0~255 中的任意值,但在同 一网络下,每个机器的地址必须设置为不同值,否则将无法正确通信。

#### **6.6** 保存/调出

进入列表后可以保存新的记录或调用以前存储的记录。共可保存 4 组电压电流设置数 据,根据箭头位置选中要操作的数据,按下"确定"键会进入第二级菜单,如果不想操作 请按"菜单/返回"键退出。进入第二级菜单后会有两个选项, "Recall"选项为调用当前 组数据, "Save"选项为存储当前电压电流设定值到当前组中。

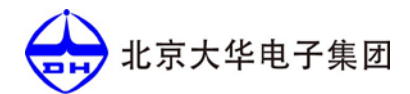

### 退出:

该选项按下"Enter"可以退出第一级菜单,返回到初始状态。

### **6.7** 关断/输出操作

可以通过"关断/输出"键来切换电源的输出状态,关断/输出操作不会影响当前的设定 值。当电源处于输出状态时,"关断/输出"键灯会点亮给予指示。

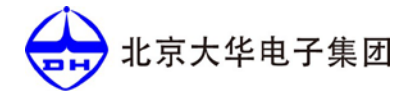

## 第 **7** 章 电源使用说明

#### **7.1** 电源成套性

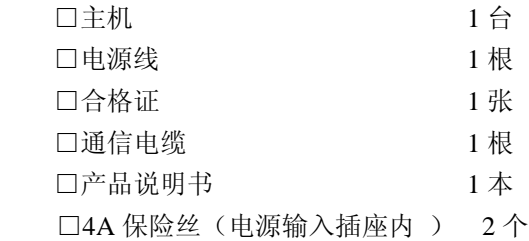

#### **7.2** 电源输入

电源的输入为 AC220V±10%。

### 警告:电源出厂时提供一根三芯电源线,请连接到三芯的接线盒上,在操作电源前确保电 源接地良好。

#### **7.3** 故障排除

用下面的方法检查在接通电源时可能出现的故障。

- 1. 仪器无法开机
	- (1)检查电源线是否正确连接。
	- (2)检查供电电源插座是否有 220V 交流电。
	- (3)检查电源开关是否已打开。
	- (4)检查保险丝的规格是否正确及是否完好。检查及更换保险丝的方法详见 3.1.1。
- 2. 空载电压无输出
	- (1)检查预置电压值是否为 0.000V。
	- (2)远端测量模式是否为"OFF"。
	- (3)电流预置值是否为 0,如果是开机自动进入恒流模式,无电压输出。
- 3. 按输出就显示过压报警

请进入菜单查看 OVP 设置值是否低于电压预置值,如果是请将 OVP 设置值调高于电 压预置值,退出菜单后再输出。

- 4. 带载电压无输出
	- (1)检查负载是否短路。
	- (2)检查电源是否进入 CC 模式,如果是请将预置电流设置加大。

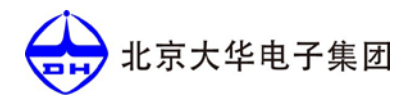

## 第 **8** 章 远程控制与指令集

#### **8.1** 远程控制设置

电源能够通过后面板上的 RS-232 接口与 PC 机程控软件连接进行通信。本机内部自带 电平转换电路,可以直接通过标准 RS-232 电缆连接到 PC 机。

在进行通信前需要进行以下操作。

1.连接:确保电源使用标配 RS-232 电缆与 PC 机相连接

2.软件:PC 机可借助串口助手与电源通信,操作界面如下图(串口助手为开源软件, 用户可自行在网上下载,软件注作权归原作者所有)

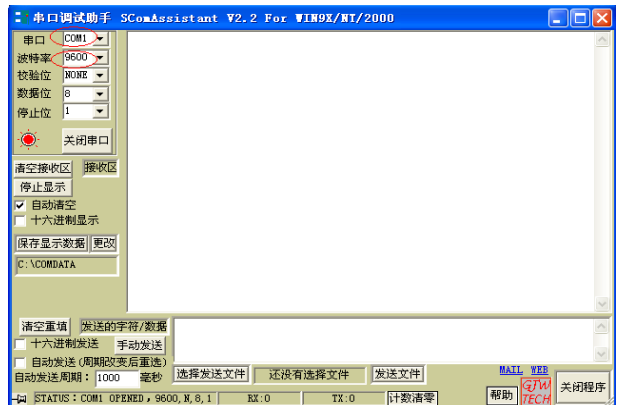

图 8.1-1 串口助手操作界面

3. 匹配参数:请匹配上图红圈中的参数

① 串口:选择 PC 机所使用的串口

② 波特率:可以根据需要选择通信波特率 9600(4800,9600,19200,57600),确定好后,

需设定电源的波特率使其匹配。校验位为 NONE,数据位为 8,停止位为 1。

○<sup>3</sup> 所有指令均需以十六进制发送,接收到的回读指令也需要以十六进制显示。

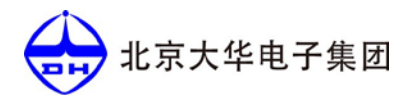

## **8.2** 指令集

### **8.2.1** 设置指令集

表 1. 设置指令(共 16 个字节)

| 设置指令   | 包头 | 地址             | 预留 | 状态             | 数据                 | 和 | 包尾 |
|--------|----|----------------|----|----------------|--------------------|---|----|
| 电流设置   | 02 | 3030           | 30 | 3030           | 3030302E30303030   |   | 03 |
| 电压设置   | 02 | 3030           | 30 | 3031           | 3030302E30303030   |   | 03 |
| 过压设置   | 02 | 3030           | 30 | 3034           | 3030302E30303030   |   | 03 |
| ON/OFF | 02 | 3030           | 30 | 3134           | $30/31 - 2E - - -$ |   | 03 |
| 键盘锁    | 02 | 3030           | 30 | 3135           | $30/31 - 2E - - -$ |   | 03 |
| S端子    | 02 | 3030           | 30 | 3136           | $30/31 - -2E$ ---  |   | 03 |
| 按键音    | 02 | 3030           | 30 | 3137           | $30/31 - 2E - - -$ |   | 03 |
| 字节数    | 1  | $\overline{2}$ | 1  | $\overline{2}$ | 8                  | 1 | 1  |

## **8.2.2** 回读指令集

表 2: 回读指令(共9个字节)

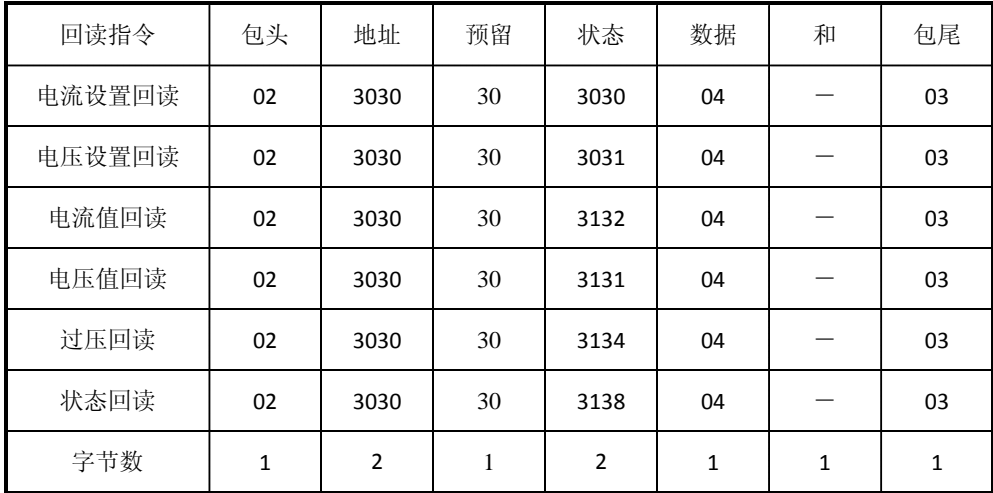

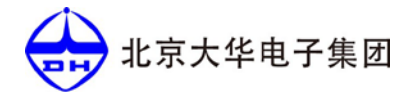

#### **8.2.3** 返回值

表 3: 返回值(共 16 个字节)

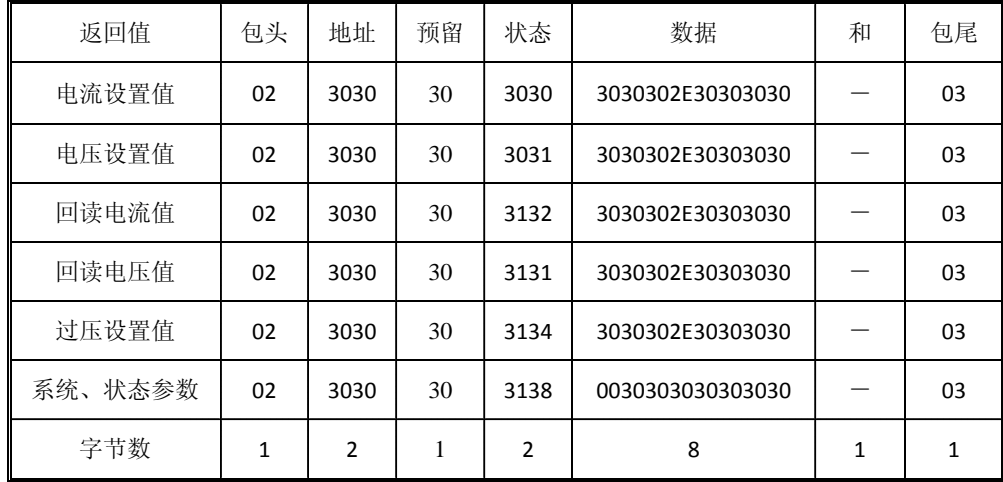

#### **8.2.4** 说明

1. 指令中所有数据均为十六进制 ASCII 码数, 使用时需与十进制字符数相互转换。

2. 设置指令和为前 14 个字节相加,回读指令和为前 6 个字节相加,所得数值只取一个 字节,溢出舍弃。

例程:

① 置指令求和运算: ②回读指令求和运算:

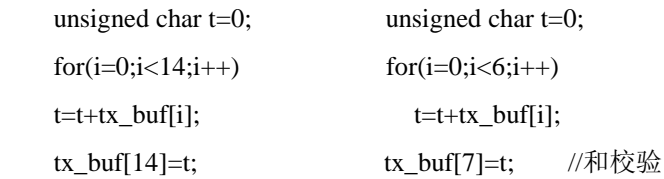

3. 设置指令数据包第 10 字节数据必须为 2E,否则将不能正确通信。

 4. 键盘锁、S 端子、按键音、On/Off 设置时只需对数据包第 7 字节操作即可,0x31 表示 有效,0x30 表示无效。

北京大华电子集团

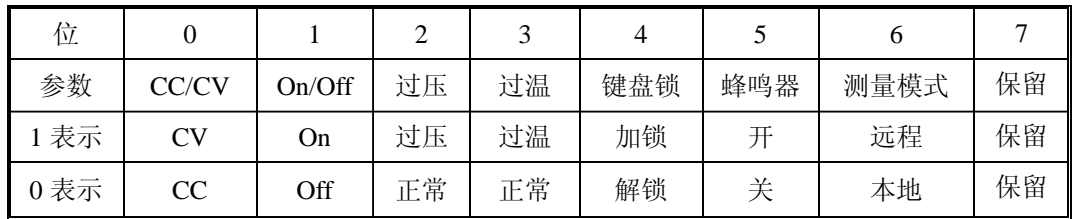

5. 系统、状态参数回读只对数据包第 7 字节操作即可。各参数所对应位如下表:

6. 举例

设置电流为 1.2345A: PC 机需通过 RS232 向电源发送以下十六进制 ASCII 码数据包: 0230303030303030312E323334357F03。电源如果接收到正确的数据将进行包头、包尾、地 址、和校验,如果所有校验通过,电源将电流限制值设置为 1.2345A。

 返回当前电流值:PC 机下发以下十六进制 ASCII 码数据包:02303030313204F503。 电源对数据进行校验,如果正确,将上发 0230303031323030312E323334358203 数据包到 PC 机上,表示当前实际电流值为 1.2345A。

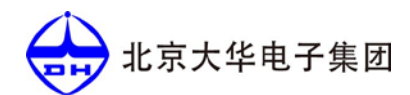

## <sup>第</sup> **<sup>9</sup>** <sup>章</sup> 储存

仪器应储存于温度-40℃~+60℃,相对温度小于 90%RH,不允许有露的通风室内(受 数字表的限制,注意高湿度的影响),室内要防止盐雾,酸碱及其它会产生腐蚀气体或物质。 请勿将仪器放在粉尘及高湿度环境。

保养:请勿将仪器放置在长时间收到日照的地方。

清洁:请根据使用情况对仪器进行清洁。方法如下:

- 1. 断开电源。
- 2. 用潮湿但不滴水的软布(可使用柔和的清洁剂或清水)擦试仪器外部的浮尘。 清洁带有液晶显示屏的仪器时,请注意不要划伤显示屏。

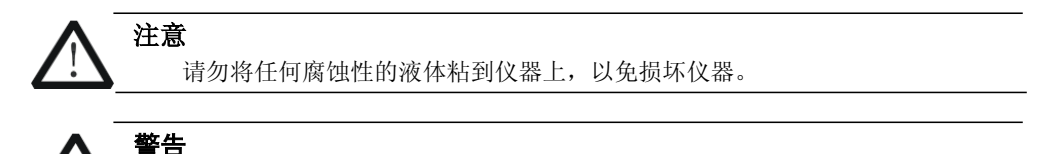

重新通电之前,请确认仪器已经干透,避免因水分造成电气短路甚至人身伤害。

## <sup>第</sup> **<sup>10</sup>** <sup>章</sup> 质量保证

仪器自我厂发货之日起十八个月内,如用户遵守运输、储存和使用规则,而质量 低于技术指标的,本厂负责免费修理或更换。本产品终身维修维护服务。

如在使用过程中遇到问题并且按照本说明书所提供的方法不能解决时,请与本厂 联系咨询,我们将热情为您服务。本说明书如有修改,恕不另行通知,可以到本厂网 站自行下载,网址为 **[www.dhtech.com.cn](http://www.dhtech.com.cn/)**。

北京大华无线电仪器厂

版本号:**V1.0**